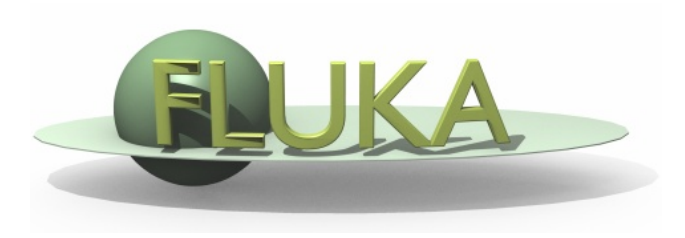

### Fluka Exercise – Day 3

Hands on Fluka

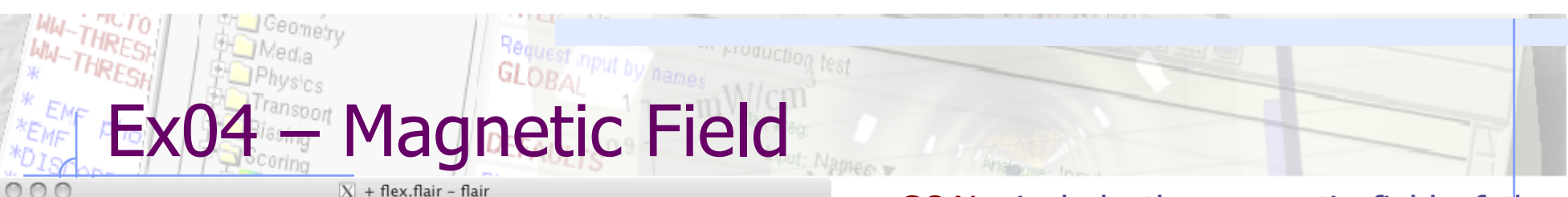

Edit Card Input **View Tools** Helt **File** HOCOAM8BD  $\overline{a}$ i FFluka<br>中のInput **Compile Executable**  $\bullet =$ **Hin** General **File Size** Date HaPrimary magfld.f 3590 Thu Sep 30 11:20:52 2010 ⊦**in** Geométry ⊦<mark>⊡</mark>Media 쇠 **Physics** i⊟' riyaica<br>H⊟Transport **Biasing** a⊟Scoring<br>a⊟Preprocessor **Process**  $\bigwedge$  Compile Debud **B** Run<br> **D** Files<br> **D** Data Link: Ifluka  $\blacktriangledown$  Exe:  $\blacktriangledown$   $\blacktriangledown$   $\blacktriangledown$  Default main: Options:  $\blacksquare$  Bound Check ⊿Plot F<sup>t</sup>Geo Voxel-XZ Clean **Build Compile** Exe: exfluka Dir: /home/boccone/Fluka/Ericeira/flex/final/ex04-MagneticField Inp: flex.inp

 $X$  FLUKA User routines

 $000$ 

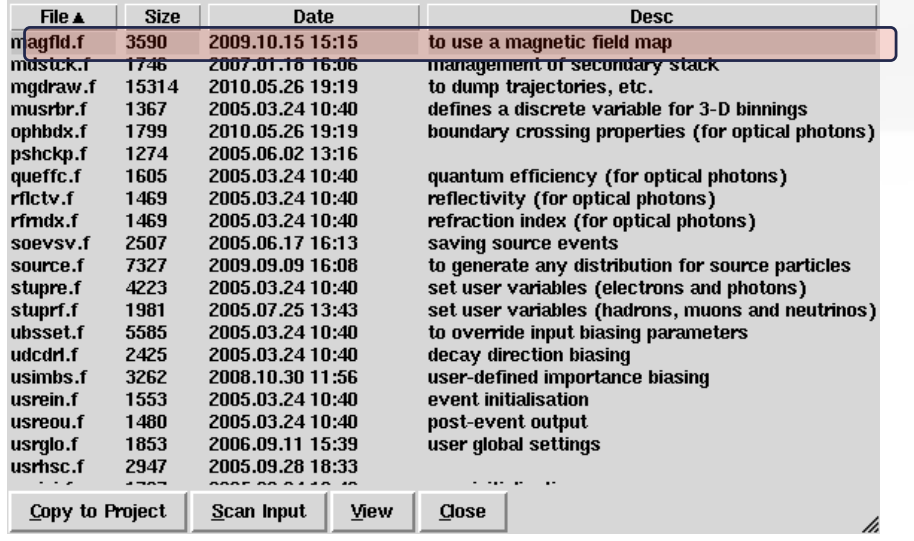

 GOAL: include the magnetic field of the dipole and the 4 quadrupoles Place a pencil beam at the beginning of the vacuum pipe and make it go through the elements of the beam line (w/o hitting them…). Calculate the proton tracklength in the magnets.

• Recipe:

- Add the MGNFIELD card to set the tracking accuracy in mag. field and declare the mag. regions though ASSIGNMA
- **Add a magnetic field routine with flair from** the Process->Compile then click on

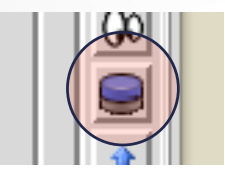

- Select the *magfld.f* routine from the menu then click on *Copy to Project*.
- Suggestion: you might add a suffix to the filename (like " $mod$ ") to distinguish from the original

# 04 Magnetic Field

- To support rotation and lattice identification include in your routine also (RTDFCM) [RoTation DeFinition CoMmon] and (LTCLCM) [LaTtice CeLl CoMmon]
- DIPOLE:
	- Field B [T] = p [GeV/c] / ( $\rho$  [m]  $*$  0.2998)
- QUADRUPOLES:
	- Gradient g  $[T/m] = p$   $[GeV/c] * k$   $[m-2] / 0.2998$ , take g  $[T/m] = p$   $[GeV/c]$
	- Focusing:  $B_x$ ,  $B_y$ ,  $B_z = (+Gradient * y[m], +Gradient * x[m], 0)$
	- Defocusing:  $B_{x}$ ,  $B_{y}$ ,  $B_{z}$  = (-Gradient \* y[m], -Gradient \* x[m], 0)

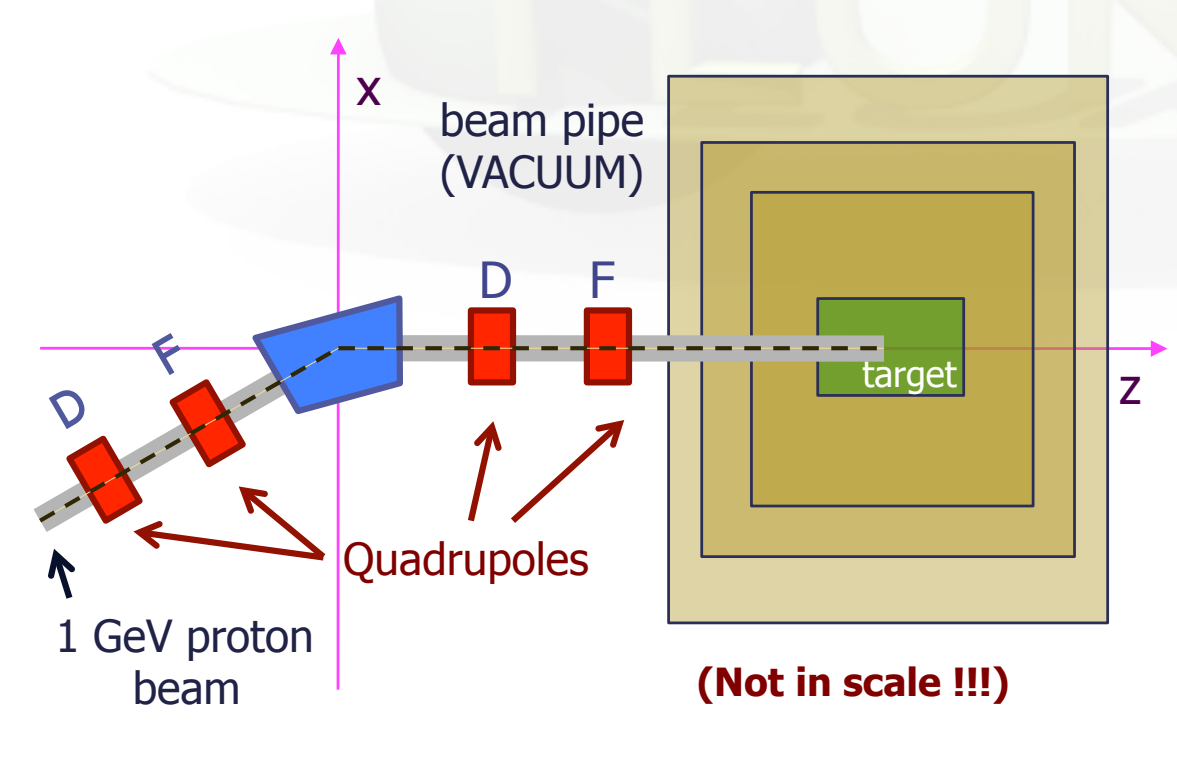

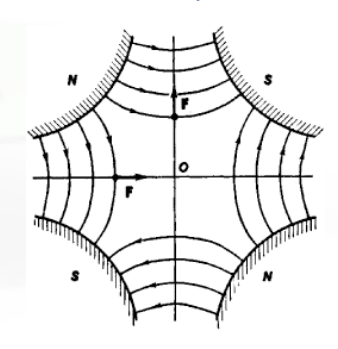

Use the routines DOTRSF and UNDRTO to define and rotate the quadrupole field, respectively, according to the proper ROT-DEFI transformation, which is given by GEON2L

#### GOAL: use the beam characterized in the ex05-Source/particles.dat file distribution

#### • Recipe:

- Add a source routine with flair from the *Process->Compile* (as done for *magfld.f*);
- Modify it in order to read an external ASCII file  $(4 \text{ columns: } x[\text{cm}], x'[\text{rad}], y[\text{cm}], y'[\text{rad}])$ .
- Get the other relevant beam parameters from the WHATs of the SOURCE card as shown in the following example:

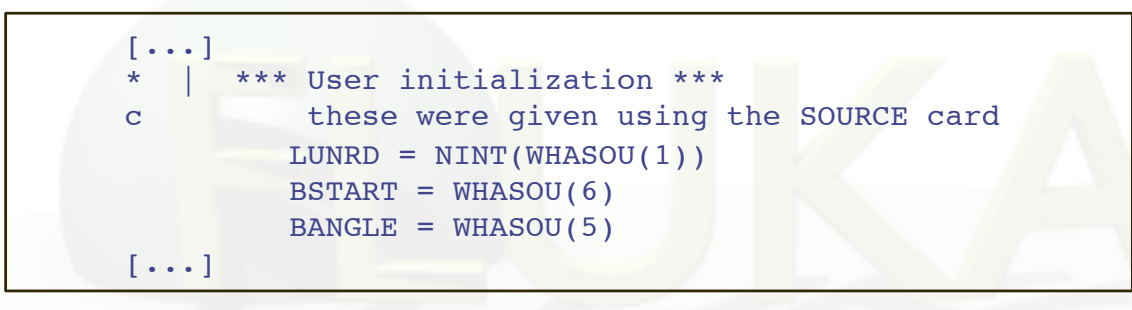

 $\Box$  Load the beam at  $s = -850$ cm

**15 – Source** 

GI isi

## 6 - USERDUMP

- GOAL: Use the USERDUMP card to *dump* the particle informations (x[cm], x'[rad], y[cm], y'[rad]) at different locations to different files. Plot the x-x' and y-y' distributions (for example with gnuplot or ROOT).
- Recipe:
	- Add a mgdraw routine with flair from the *Process->Compile* (as done for *magfld.f*);
	- Modify it in order to write an external ASCII file (4 columns: x[cm], x'[rad], y[cm], y'[rad]) at the boundaries of interest.
	- Use the provided *gnuplot* instruction file to visualize the beam profile evolution